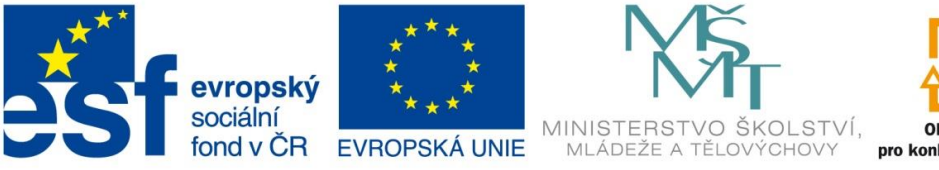

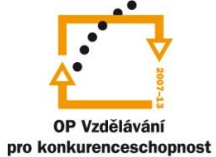

INVESTICE DO ROZVOJE VZDĚLÁVÁNÍ

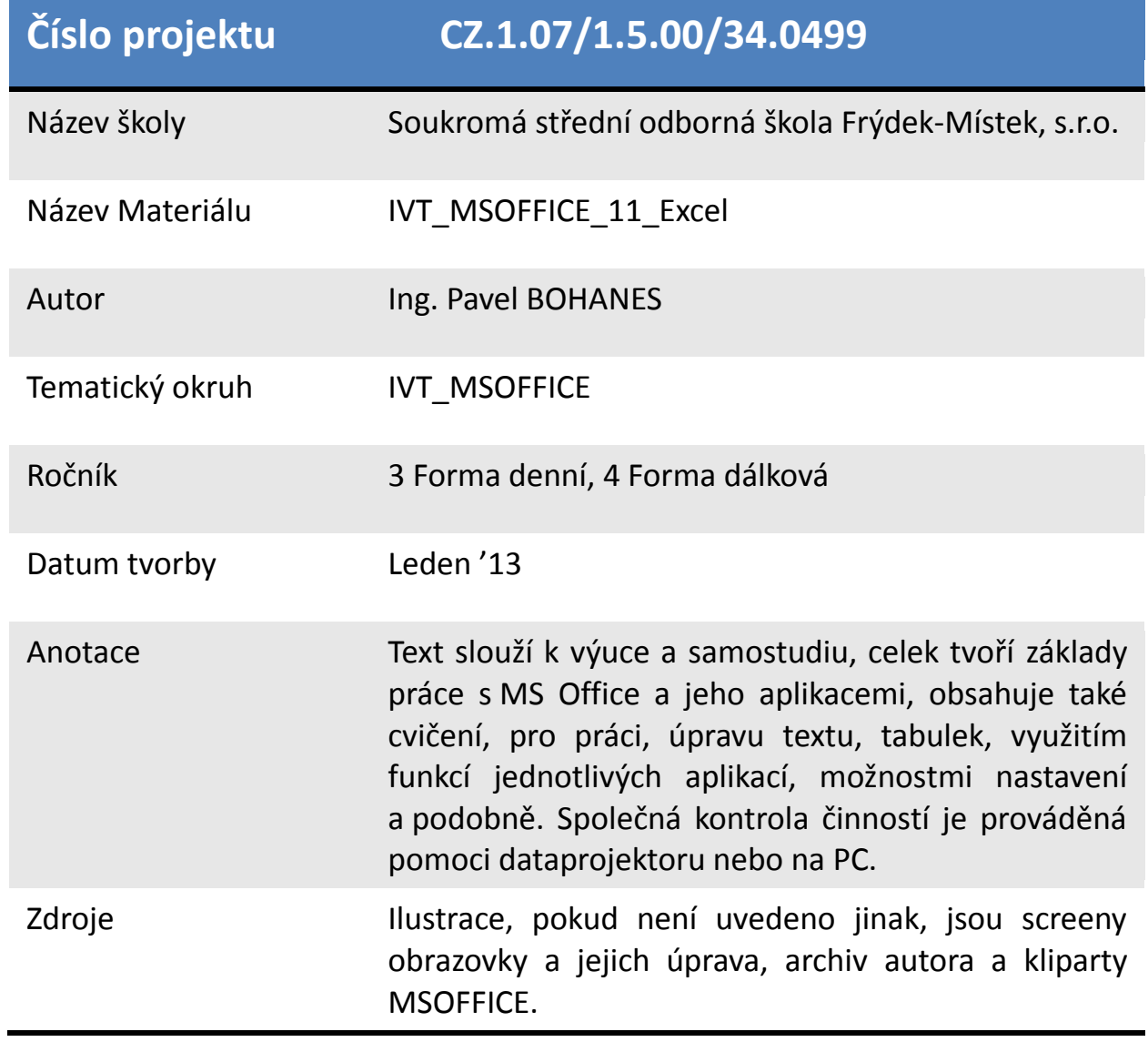

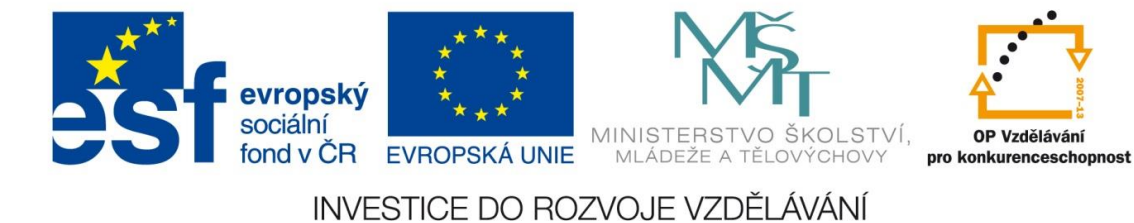

# **Úvod do Grafu**

Graf je **vizuální** zpracování dat v tabulce. Na Listu se chová jako jakýkoli jiný grafický objekt (obrázek složený i z několika obrázků). Graf se při změně dat v tabulce automaticky zaktualizuje.

Každý typ grafu je vhodný na jiné zpracování dat nebo jiný typ vizualizace tabulky.

Některé typy grafu.

## **Sloupcový graf**

Sloupcové grafy se obvykle používají na znázornění **změn dat za časové období**. Ve sloupcových grafech bývají obvykle kategorie (dny, měsíce, zboží, …) uspořádány podél vodorovné osy a hodnoty (množství apod.) podle svislé osy.

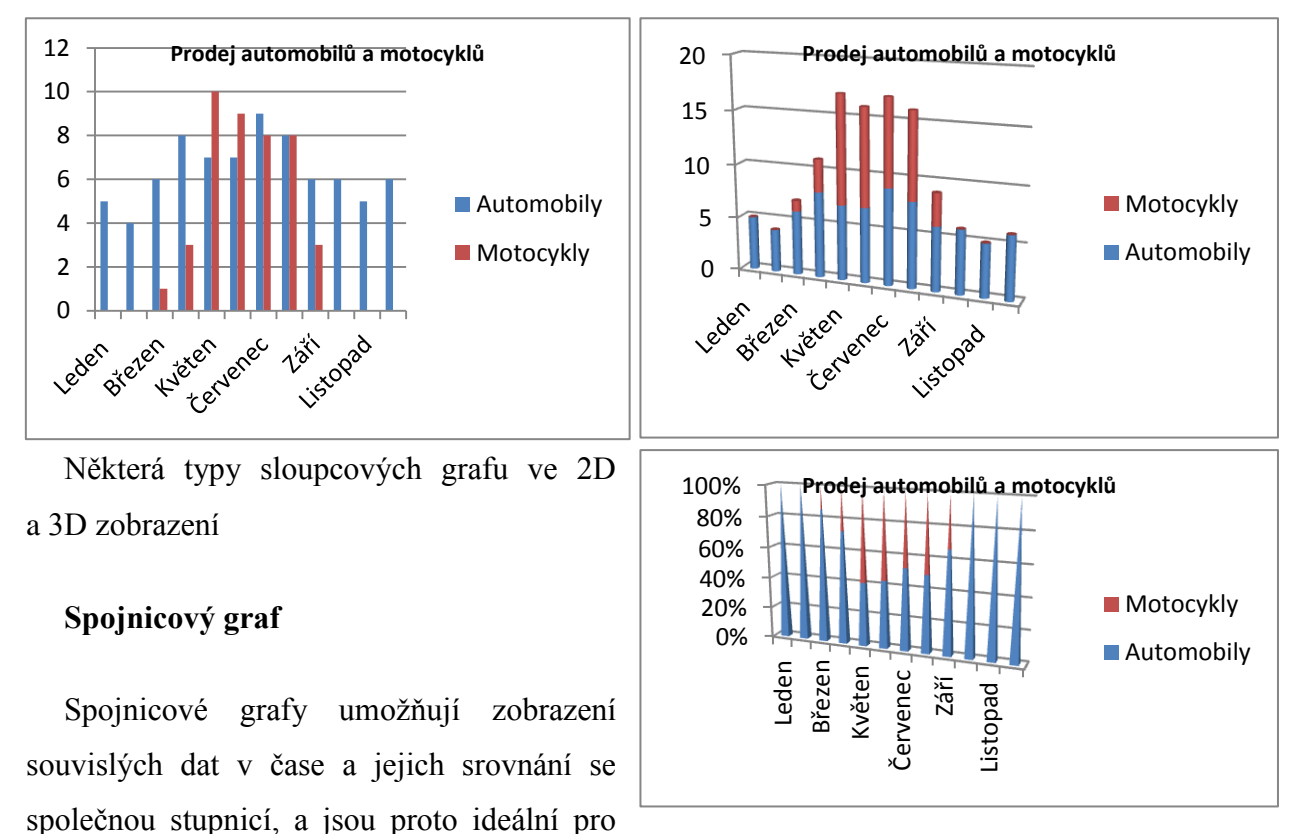

zobrazení trendů. Spojnicový graf má kategorie rovnoměrně rozloženy podél vodorovné osy a datové hodnoty jsou rovnoměrně rozloženy podél svislé osy.

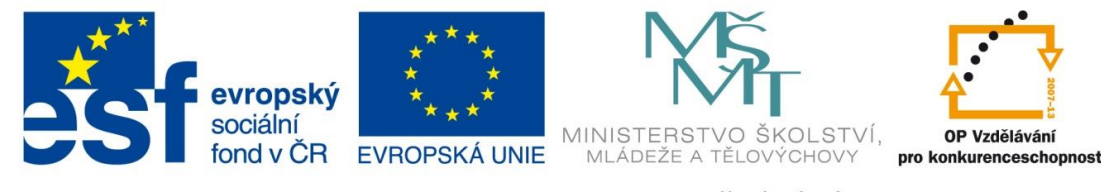

INVESTICE DO ROZVOJE VZDĚLÁVÁNÍ

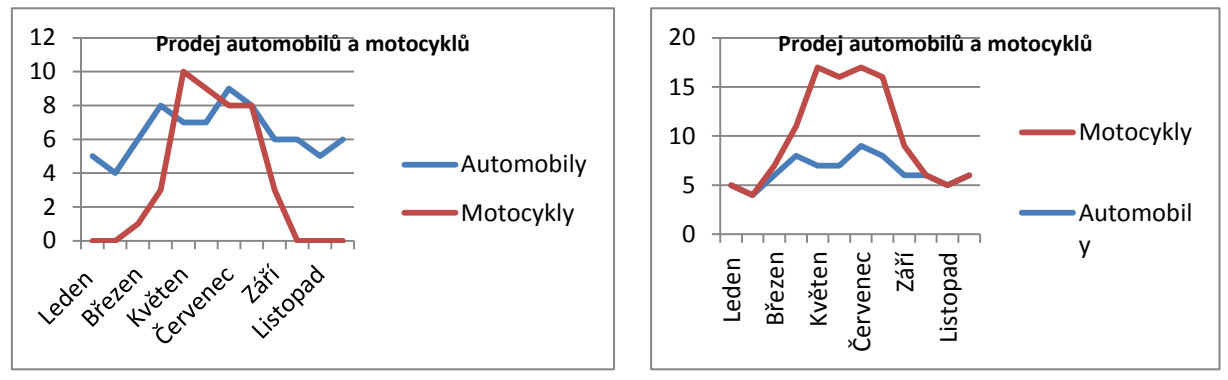

Spojnicový graf použijte, jestliže jsou popisky kategorií (dny, měsíce, zboží, …) textové a představují rovnoměrně rozložené hodnoty, například měsíce, čtvrtletí nebo fiskální roky. Spojnicový graf používáme i pro rovnoměrně rozdělené číselné popisky, například roky. Spojnicový graf je vhodný do deseti číselných popisků, jinak použijte bodový graf.

#### **XY bodový graf**

Data v tabulce uspořádaná do sloupců nebo řádků mohou být vynesena do XY (bodového) grafu. Bodové grafy zobrazují vztahy mezi číselnými hodnotami v několika datových řadách nebo vykreslují dvě skupiny čísel jako jednu řadu souřadnic XY.

XY bodový graf má dvě osy hodnot, jedna řada číselných dat je znázorněná podél vodorovné osy "x", druhá podél svislé osy "y". XY bodové grafy se typicky používají pro zobrazení a porovnání číselných hodnot, například statistických nebo technických dat.

Uspořádat data v tabulce pro XY bodový graf, byste měli takto: hodnoty "x" do jednoho řádku nebo sloupce a vedle zadat do řádků nebo sloupců odpovídající hodnoty "y".

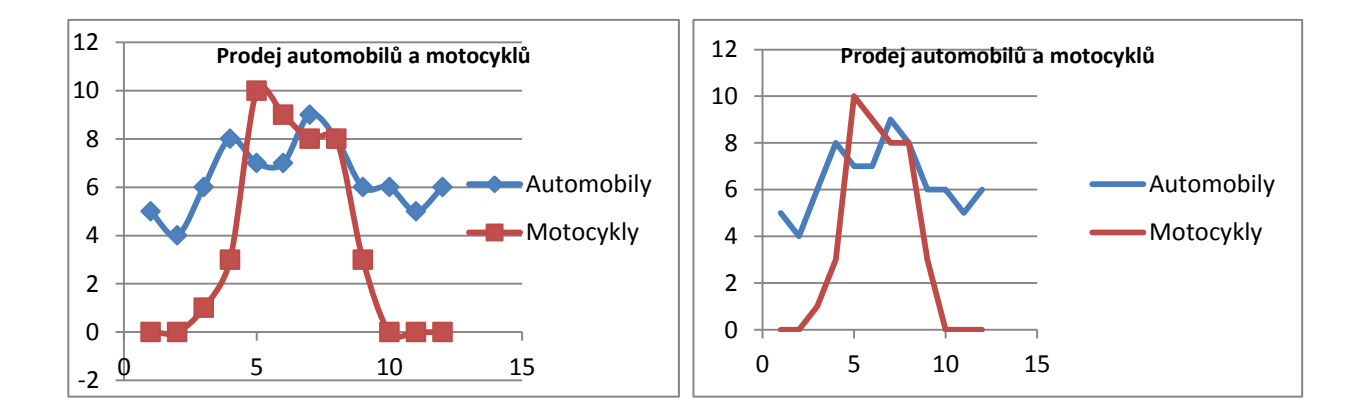

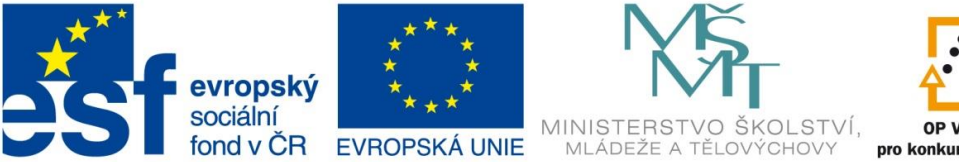

OP Vzdělávání pro konkurenceschopnost

INVESTICE DO ROZVOJE VZDĚLÁVÁNÍ

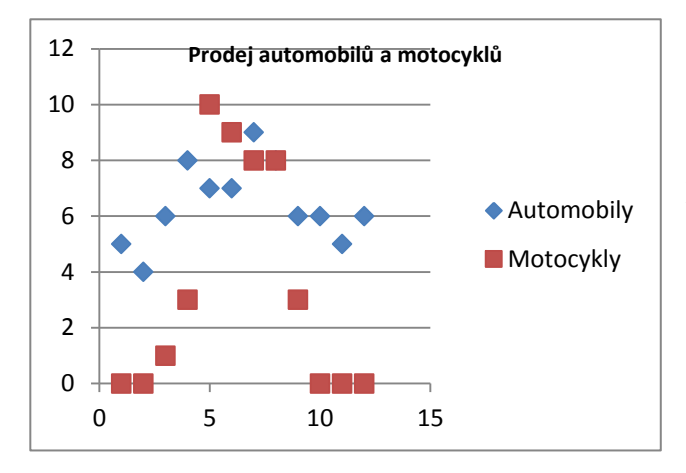

### **Výsečový graf**

Data musí být uspořádány v tabulce pouze do jednoho sloupce nebo řádku mohou být vynesena do výsečového grafu. Ve výsečových grafech se zobrazují velikosti položek jedné [datové řady.](javascript:AppendPopup(this,) [Datové body](javascript:AppendPopup(this,) se ve výsečovém grafu zobrazují jako **procentní část celku**.

Použití výsečového grafu je obvyklé máte-li pouze jednu datovou řadu, kterou chcete vykreslit, a žádná z hodnot není záporná a je obvykle nenulová.

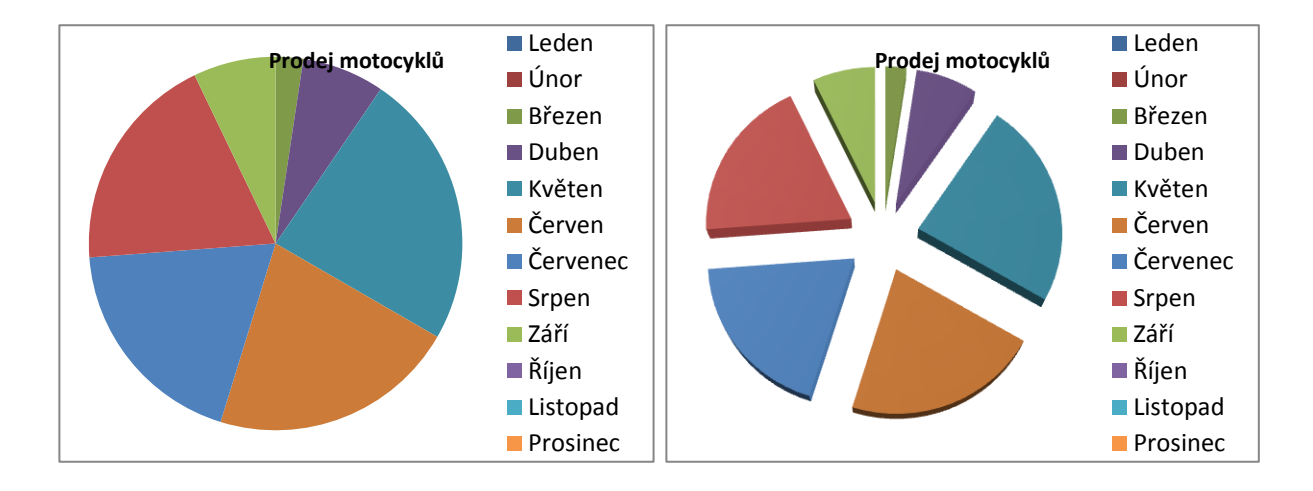

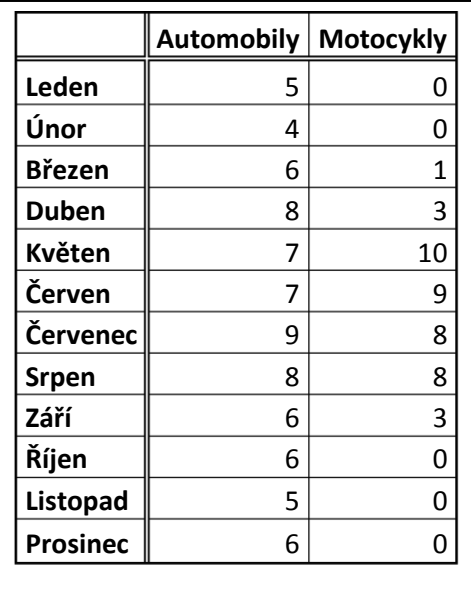

Tabulka je použita na všechny grafy pouze u výsečového je použit sloupec s měsíci a prodejem motocyklů

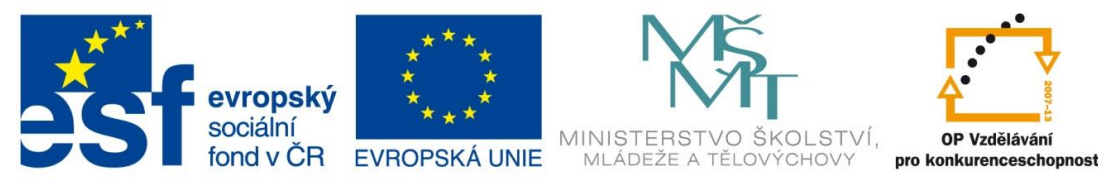

INVESTICE DO ROZVOJE VZDĚLÁVÁNÍ

#### **Jak vytvořím takový graf?** V pásu karet **Vložení** v sekci **Grafy**.

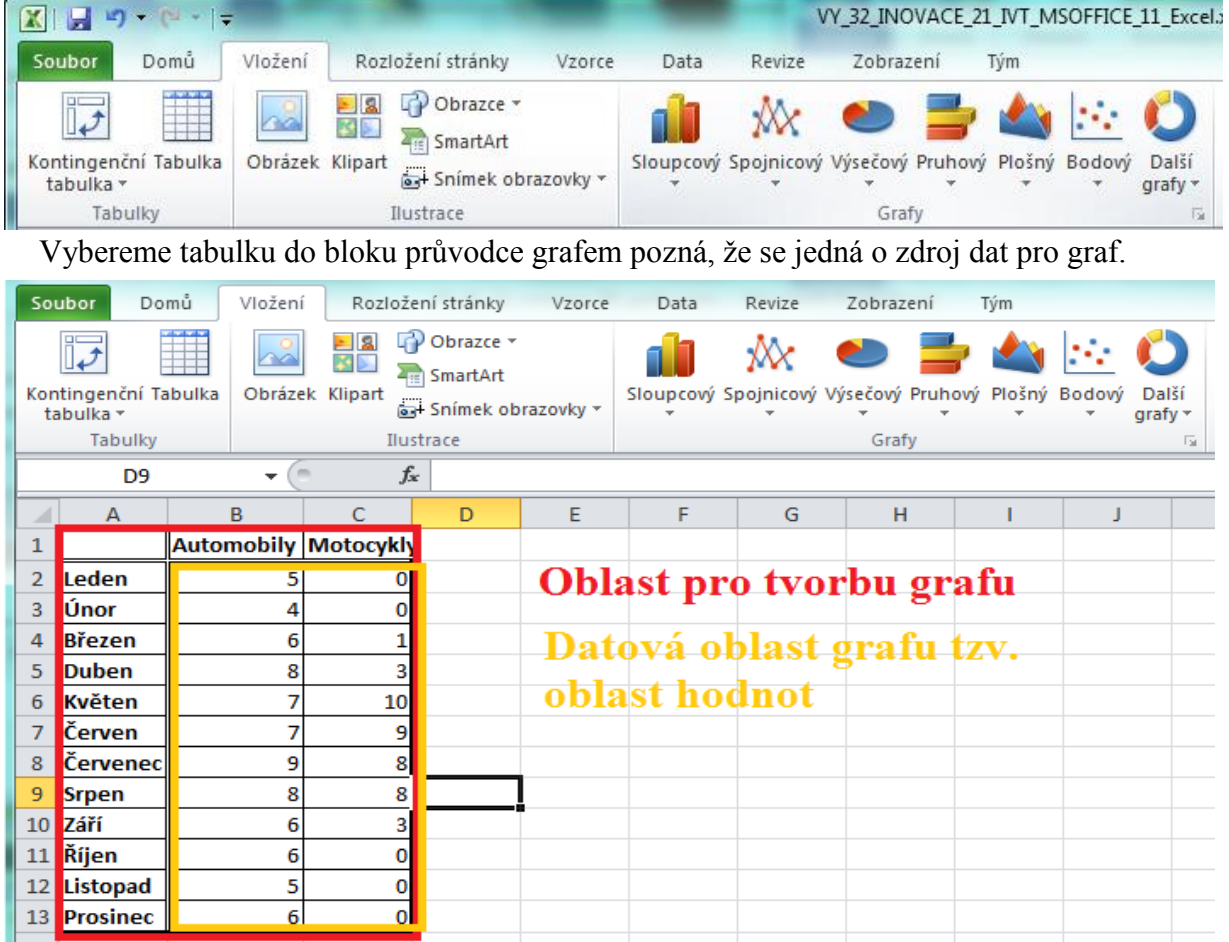

Klikněte na ikonu toho, kterého grafu chcete a vyberte jej. To je vše co pro začátek potřebujeme proto, aby se nám vygeneroval námi vybraný graf.

Lehké zopakování použití typu grafů.

**Sloupcový** graf se hodí především pro porovnávání dat v různých časových obdobích. **Spojnicový** graf se využívá pro přehledné zobrazení změn hodnot. Jedná se o souvislá data. **XY Bodový** graf se používají pro zobrazení a porovnání číselných hodnot, například statistických nebo technických dat. **Výsečový** graf zobrazuje pouze jednu datovou řadu sloupec nebo řádek, vhodný pro statistiky a (%).

Ostatní typy grafů jsou většinou obměnou těchto typů, v jiném formátu a prostoru. Např. **Plošný graf** je obdoba **spojnicového grafu** nebo **Prstencový graf** je obdoba **výsečového grafu**.